Adobe Photoshop Cs3 Free Download Cnet

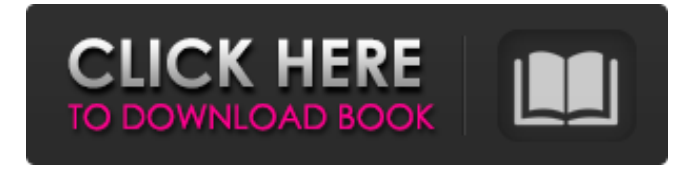

### **Adobe Photoshop Cs3 Free Download Cnet Crack+ Download For PC**

\* To open Photoshop for the first time, simply double-click the Photoshop icon to launch it. Alternatively, you may also choose Start from the icons tray in the system tray of Windows 7 and earlier systems. You may also have to accept the terms and conditions if you have not done so when you launched Photoshop. \* Beginners who have gotten past the learning curve should find that Photoshop is a quick, robust editing tool. It is also very feature rich. \* If you need to open a.psd file, double-click the file to begin editing. \* Newer versions of Photoshop add a fairly new element called Content-Aware Fill, which automatically looks for objects in the image and fills the image with the content from that object. Though it's fairly easy to use, there are limitations to how far it can go (for example, it won't work well with fabrics).

# **Adobe Photoshop Cs3 Free Download Cnet Torrent (Activation Code) Download**

To get the most out of Adobe Photoshop Elements, you need to know your way around the app's features and how to make the most of it. Here we'll share our favorite methods for things such as fixing mistakes, creating professional-quality images, editing complex graphics, and much more.

Adobe Photoshop Elements 101 The overall layout of Photoshop Elements is similar to Adobe Photoshop. They both use the same basic interface and tools. The difference between the two apps is the level of features available for editing and creating images. Photoshop Elements has only the most basic tools and options available and just like with most "easy to use" software, you'll get the best results with more practice. You can read more about the basics and differences between Photoshop Elements and Photoshop in our Photoshop Elements vs. Photoshop comparison. Hover or tap to control the cursor If you click a point in a photo, Photoshop Elements opens a menu to control the cursor. Click and drag to move the cursor around You can also move the cursor by dragging it. If you do, you can resize or move the image or the edges of a shape. Hover or click to select or crop a shape To select a shape, click it. You can then click and drag to resize or move it. Hover or click to fill with color If you click on a color in a photo, it'll turn black and white. To select the color, click the shape. You can then click on the color you want. Hover or click to make shapes or typeset text You can click on a shape or type text and click on a font to set the text. Clicking the edit tab will take you to a menu of color and type settings. Click the type, then click again to change it. Get rid of a color or photo with the Eraser tool To remove the color or photo, click the Eraser tool and click it on the spot where you want to erase. Click and drag to resize and move the Eraser tool. When you've got the Eraser tool selected, you can use it to remove the color or photo with just a click. Click and drag to make a new copy of the photo To make a copy of the image, click on the new copy of the image and then 05a79cecff

#### **Adobe Photoshop Cs3 Free Download Cnet For PC (2022)**

Q: What happens to the dark energy when the star dies? It's been said that dark energy is created when a star is formed, and released as it dies in a supernova. If this is the case, what happens to the dark energy as the star dies? Does it still exist? It's counter-intuitive to think that an object which was in "overdrive" when it was formed is now slowly being drained of energy. A: Dark energy has been studied in great detail, and a number of mechanisms have been proposed to generate this dark energy, including most notably a cosmological constant. These models have been shown to be consistent with observational data and thus a cosmological constant should continue to be the simplest and most natural explanation. As the star (and hence the universe) expands, the matter density evolves to such an extent that the universe's expansion slows. During this era of slowing expansion, dark energy is efficiently distributed throughout the universe. The problem with the dark energy evolving with the expansion of the universe is that the earlier the universe expanded the farther away the galaxies became, so distant galaxies were never excited and hence were never observed to be significantly attracted to each other by their mutual dark energy. The fact that the universe appears to have a constant dark energy density is a strong indication that this is indeed the case. The process of star death is expected to be sufficiently energetic to convert some of the dark energy in the universe to visible energy. As pointed out in the comments, the brightness of a star would not be changed by this energy conversion, but our ability to detect the presence of such stars will be affected. Here is a diagram of the relationship between expansion, acceleration, and nonacceleration. A: I have seen this explained as the "back end" of dark energy - the potential energy of the dark energy being converted into visible energy. I can imagine that this could potentially be true, but it is difficult to imagine that the dark energy could be converted into a dense energy source, such as a black hole. However, I think it would also be consistent to assume that the dark energy is some kind of electromagnetic wave that is being absorbed by the star - and the dark energy emission is the energy that isn't absorbed - it's the wave and not the matter that causes the expansion. So the wave would disappear from our observable universe, and the star may simply become a gas

#### **What's New In?**

package com.gs.collections.impl.map.fixedsize.primitive; import java.io.Serializable; /\*\* \* This class implements a FixedSizeMap with values stored in the primitive array. \* The data is not visible. \* \*

@param the value type \* @since 13.0 \*/ public class FixedSizeDoubleArrayMap extends AbstractMap implements Serializable { /\*\* \* Constructs an empty map. \*/ public FixedSizeDoubleArrayMap() { $\frac{1}{2}$  /\*\* \* Constructs a map with the specified initial capacity and default load factor. \* \* @param initialCapacity the map's capacity \*/ public FixedSizeDoubleArrayMap(final int initialCapacity) { super(initialCapacity, 0.75f); } /\*\* \* Constructs a map with the specified initial capacity and load factor. \* \* @param initialCapacity the map's capacity \* @param loadFactor the load factor \*/ public FixedSizeDoubleArrayMap(final int initialCapacity, final float loadFactor) { super(initialCapacity, loadFactor); } /\*\* \* Returns the value at the specified key. \* \* @param key the key \* @return the value, mapped or null \*/ @Override public T get(final Object key) { return getDoubleArrayValue(key); } /\*\* \* Returns the value at the specified key. \* \* @param key the key \* @param pairComparator the comparator to use for comparing values to the key \* @return the value, mapped or null \*/ @Override public T get(final Object key, final Comparator pairComparator) { return getDoubleArrayValue(key, pairComparator); } /\*\* \* Returns the value at the specified key. \* \* @param key the key \* @return the

## **System Requirements:**

Pre-requisites 1. The Battlefront II game client downloaded from the Steam website and installed. 2. The Battlefront II Battlelog client downloaded from the Battlefront II website. 3. All previous Star Wars Battlefront II betas installed. 4. Complete and install the latest public beta patch. Installation 5. Verify that your Windows 7 or later operating system is up to date. 6. If you are using a Windows 7 operating system, update your DirectX to version 10.0 or later. 7.

<http://ztauctions.com/?p=157223>

[https://wozyzy.com/upload/files/2022/07/An37HHkCmoFjLcFgTeaY\\_01\\_5b6deb46d3b68dff896d3](https://wozyzy.com/upload/files/2022/07/An37HHkCmoFjLcFgTeaY_01_5b6deb46d3b68dff896d33782818eb1d_file.pdf) [3782818eb1d\\_file.pdf](https://wozyzy.com/upload/files/2022/07/An37HHkCmoFjLcFgTeaY_01_5b6deb46d3b68dff896d33782818eb1d_file.pdf) <https://www.hempfulness.com/wp-content/uploads/2022/07/yanfirm.pdf> [https://greenbookwiki.com/wp](https://greenbookwiki.com/wp-content/uploads/2022/07/Photoshop_Free_Crown_Shape_Brushes_284_Royal_Quality.pdf)[content/uploads/2022/07/Photoshop\\_Free\\_Crown\\_Shape\\_Brushes\\_284\\_Royal\\_Quality.pdf](https://greenbookwiki.com/wp-content/uploads/2022/07/Photoshop_Free_Crown_Shape_Brushes_284_Royal_Quality.pdf) [https://www.northfieldnh.org/sites/g/files/vyhlif6621/f/pages/news\\_july.pdf](https://www.northfieldnh.org/sites/g/files/vyhlif6621/f/pages/news_july.pdf) <https://lms.kincatonly.com/blog/index.php?entryid=14676> [https://sharevita.com/upload/files/2022/07/fZIsU7W7nGtmsY5hwRiC\\_01\\_4cf0ad69df52aff2aca49](https://sharevita.com/upload/files/2022/07/fZIsU7W7nGtmsY5hwRiC_01_4cf0ad69df52aff2aca493717be55668_file.pdf) [3717be55668\\_file.pdf](https://sharevita.com/upload/files/2022/07/fZIsU7W7nGtmsY5hwRiC_01_4cf0ad69df52aff2aca493717be55668_file.pdf) [https://webform.unict.it/en/system/files/webform/node\\_107/cv\\_letter/berday390.pdf](https://webform.unict.it/en/system/files/webform/node_107/cv_letter/berday390.pdf) <http://www.ndvadvisers.com/photography-taketsuho-color-swatches/> <https://alternantreprise.com/wp-content/uploads/2022/07/ormgine.pdf> <https://forbesreality.com/wp-content/uploads/2022/07/yoveneda.pdf> <https://copasulassessoria.com.br/advert/photoshop-cs-online-key-2024-v3/> <http://belcomcorp.com/wp-content/uploads/2022/07/vojlhal.pdf> <https://uglemskogpleie.no/cleanup-free-photoshop-actions/> <https://paydayplus.net/system/files/webform/photoshop-download-student.pdf> <https://www.plori-sifnos.gr/download-adobe-photoshop-lightroom-cc-2020-full-zip-2/> <https://www.ncsheep.com/advert/photoshop-cc-crack-19-2-2-224-2020-full-version/> [http://mikunioz.com/wp](http://mikunioz.com/wp-content/uploads/2022/07/download_noiseware_plugin_for_photoshop_cc.pdf)[content/uploads/2022/07/download\\_noiseware\\_plugin\\_for\\_photoshop\\_cc.pdf](http://mikunioz.com/wp-content/uploads/2022/07/download_noiseware_plugin_for_photoshop_cc.pdf) <https://biodashofficial.com/photoshop-text-effects/> <http://aocuoieva.com/?p=20010>